# iBonus Terminal™

Admin Operation Quick Reference Card

#### **Initialize Member Card** TUE 07 SEP 15:45 Bonus Terminal While in Standby Mode, press the **Func** key to enter the Setup Menu. You will be prompted to enter the Administrator Password as shown Enter Password:  $***$ Enter the Administrator Password and press **Func** (default password: 123). Quota: 100 ID: 0000000100 Enter **1** to select the **Init Card** menu. The number of card formatting quota and the card ID of the next formatted card is shown on the screen. Present a blank new card. Do not pick up the Writing......... card until the writing is finished. Quota: 99 ID: 0000000101 You can see a decrement and an increment in the value of quota and ID respectively. Present the next blank card again until the quota are used up or all card are formatted.  $Press \leftarrow to exit.$

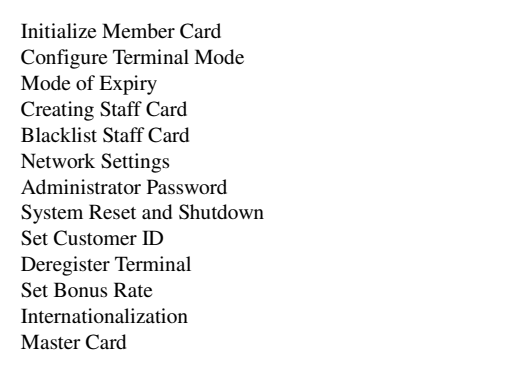

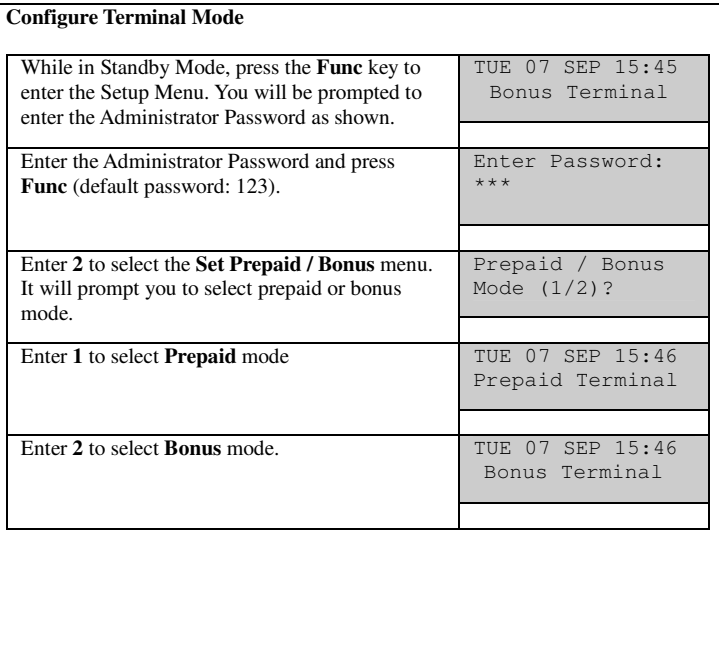

#### **Mode of Expiry** TUE 07 SEP 15:45 Bonus Terminal While in Standby Mode, press the **Func** key to enter the Setup Menu. You will be prompted to enter the Administrator Password as shown Enter Password: \*\*\*Enter the Administrator Password and press **Func** (default password: 123). Current Mode: NO EXPIRY Enter **3** to select the **Set Expiry Mode** menu. Server Settings? Yes/No (1/2)? Press **1** to choose using server settings. Press **2** to set new expiry mode. Use Expiry Date  $Yes/No$   $(1/2)?$ Press **1** to choose Yes.

### To choose Fixed Month mode:

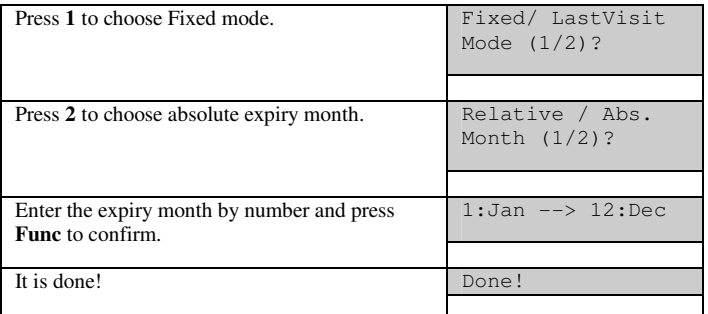

#### To choose the mode of Relative to Card Initialized Date:

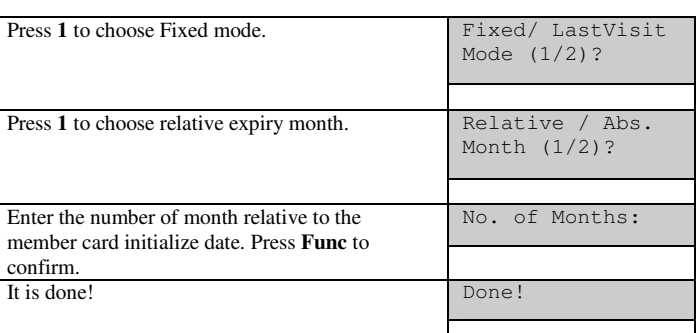

To choose the mode of Automatic Expiry Extension Based on the time of last visit:

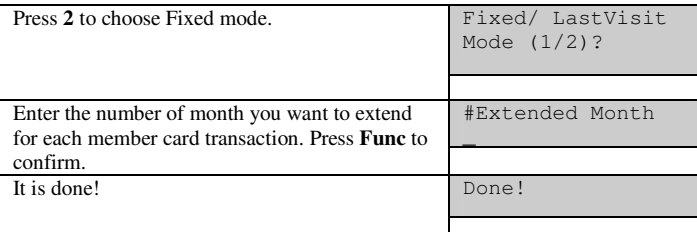

## **Creating Staff Card**

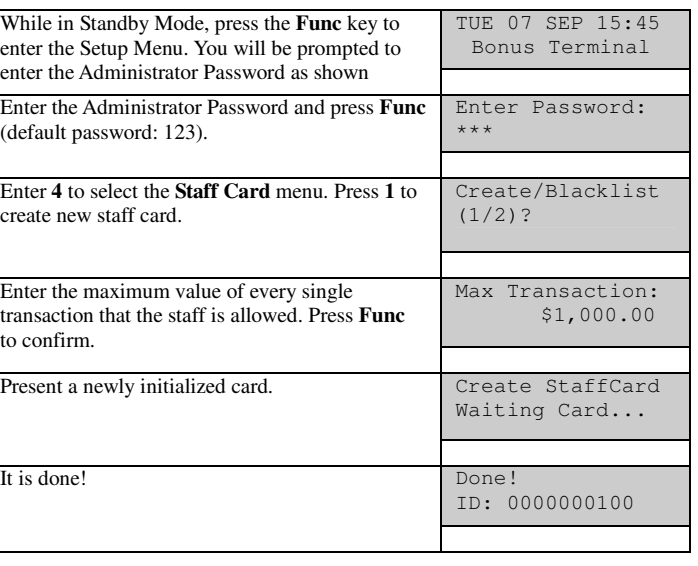

# **Blacklist Staff Card**

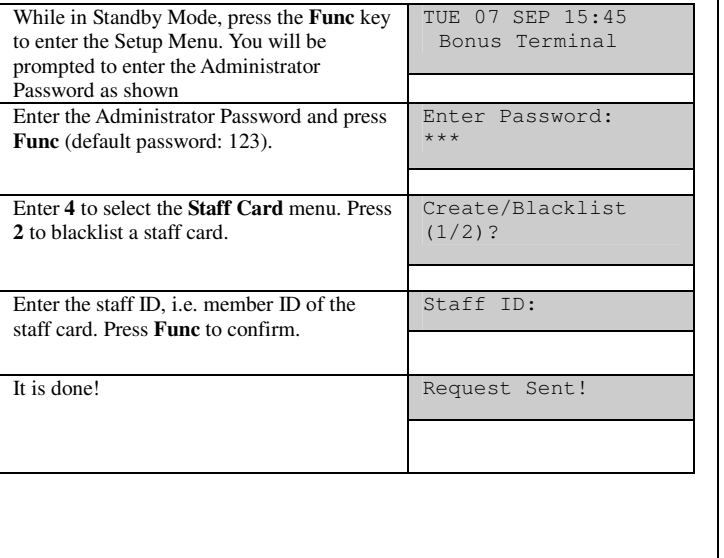

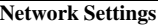

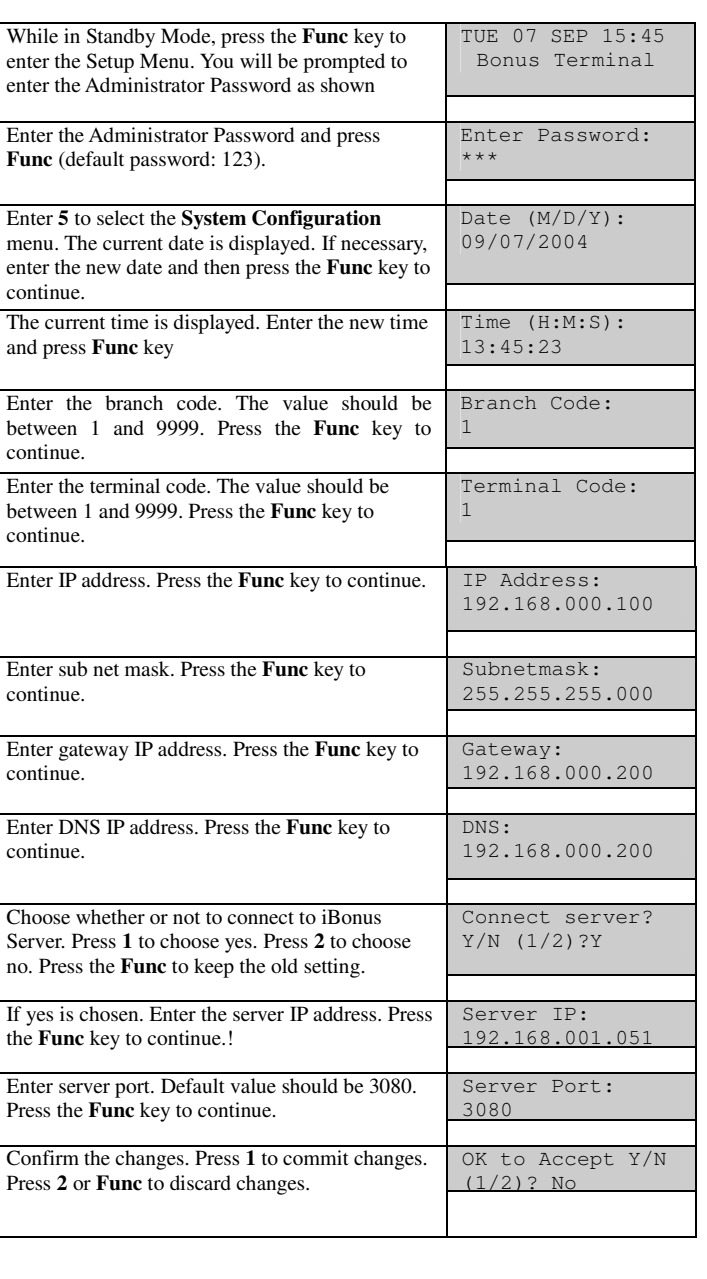

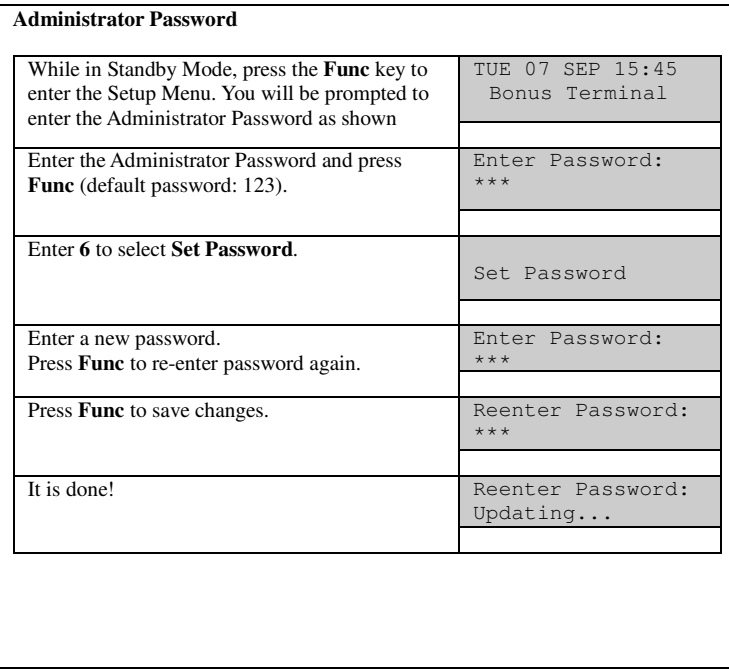

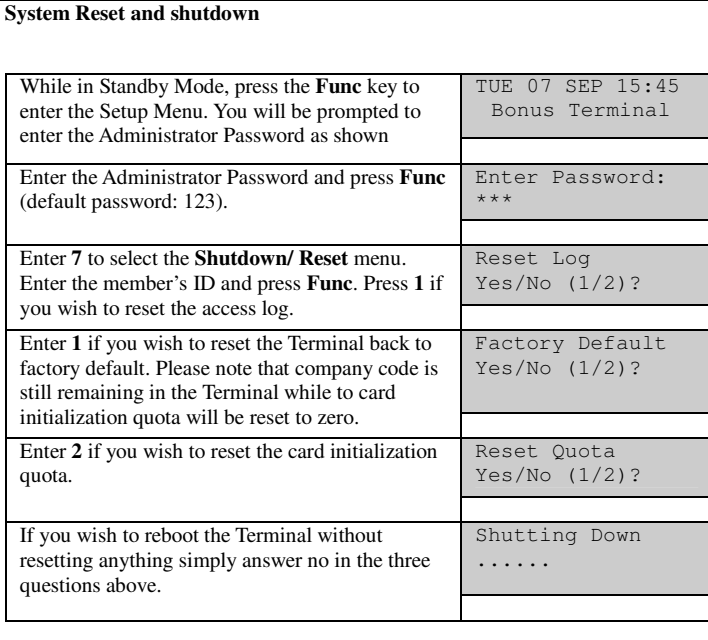

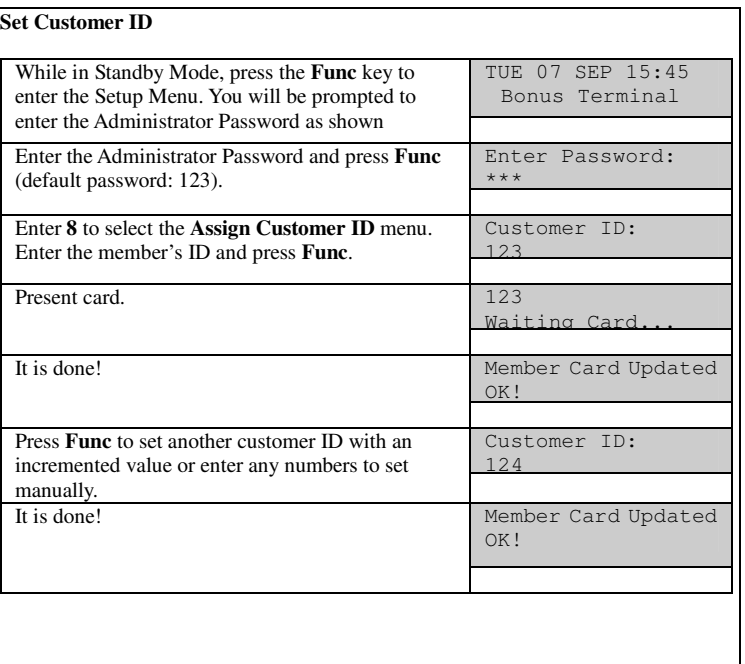

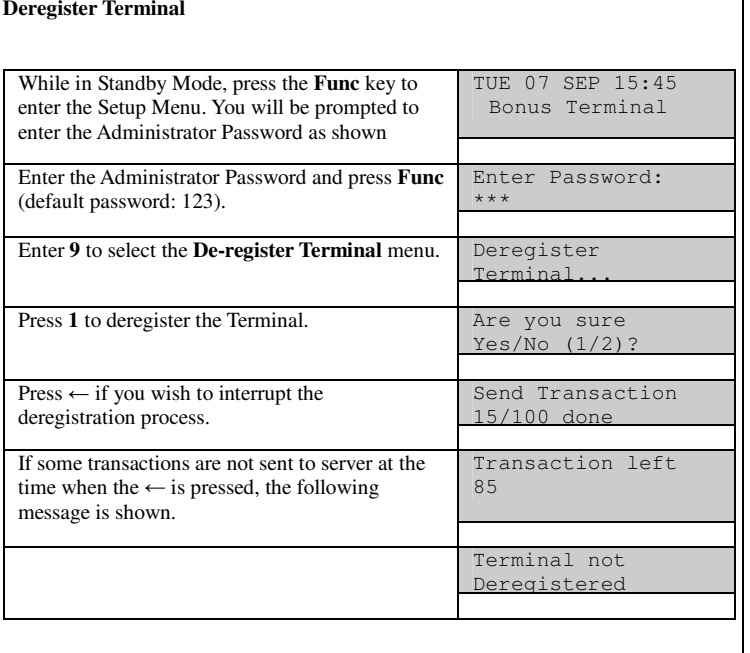

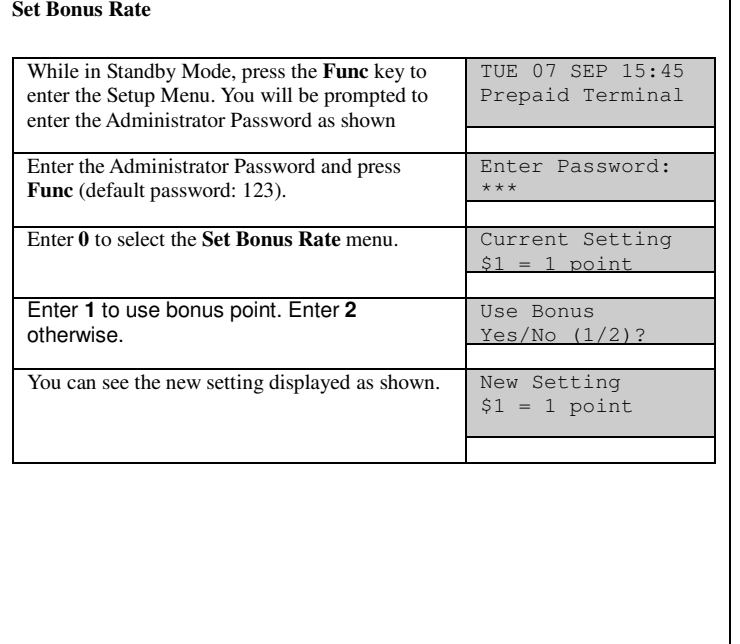

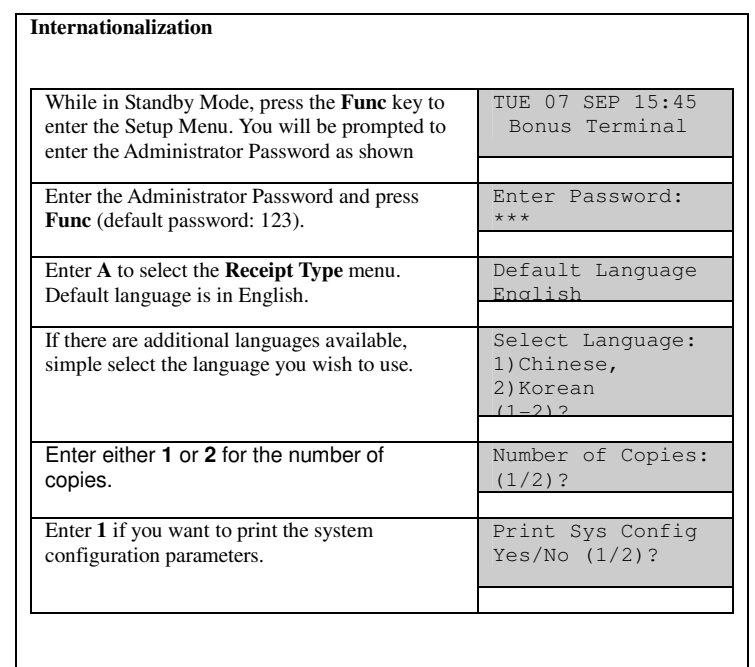

#### **Master Card**

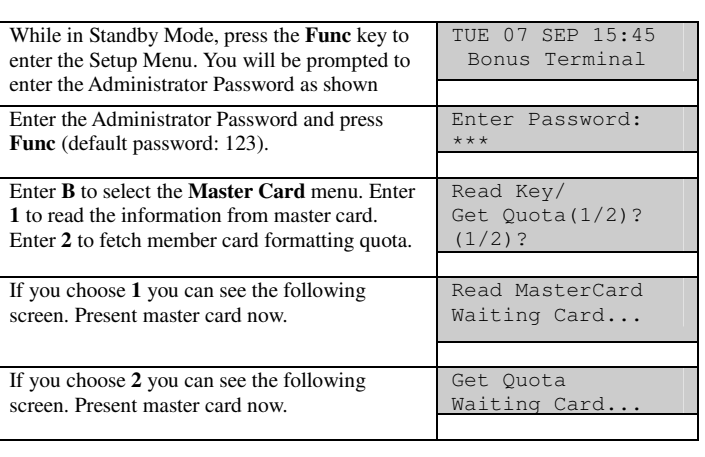

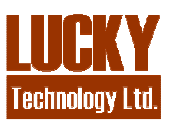

**Lucky Technology Limited**<br>Flat C 2/F, Wah Hing Industrial Mansion,<br>36 Tai Yau Street, San Po Kong, Kowloon, Hong Kong.<br>e-mail: sales@lucky.com.hk web: www.lucky.com.hk<br>©Lucky Technology Ltd., 2007, All rights reserved